## ARBEITSBLATT

## **KOMPONENTENTEST**

Teste ob alles funktioniert

## **AUFTRAG**

Nachdem du den Calliope und die Leuchtscheibe zusammengebaut hast, überprüfst du nun, ob alles richtig angeschlossen ist und funktioniert.

Dazu machst du ein einfaches Programm.

Wenn Taste A gedrückt wird, soll auf der roten LED-Matrix des Calliope ein Muster gezeigt werden. Beim Drücken der Taste B soll das umgekehrte Muster erscheinen.

Wenn eine der farbigen Tasten der Leuchtscheibe gedrückt wird, soll der LED-Streifen in der Farbe der gedrückten Taste leuchten.

# Eingabe geklickt wenn Knopf A ♥ wenn Pin P $\theta$   $\bullet$ gedrückt

**BLOCKLISTE**

#### **TIPPS**

Die farbigen Tasten sind so belegt:

- P0: blau
- P1: grün
- P2: rot
- P3: gelb

Der LED-Streifen ist an Pin C17 angeschlossen und hat 60 LED.

## **ZUSATZAUFTRAG**

Die Leuchtscheibe soll langsam eingefärbt werden, die Tasten A und B sollen dabei die Laufrichtung angeben.

NeoPixel

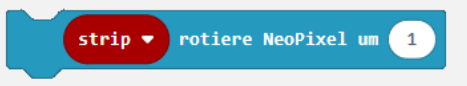

## ARBEITSBLATT

## **KOMPONENTENTEST**

## **BEISPIELLÖSUNG**

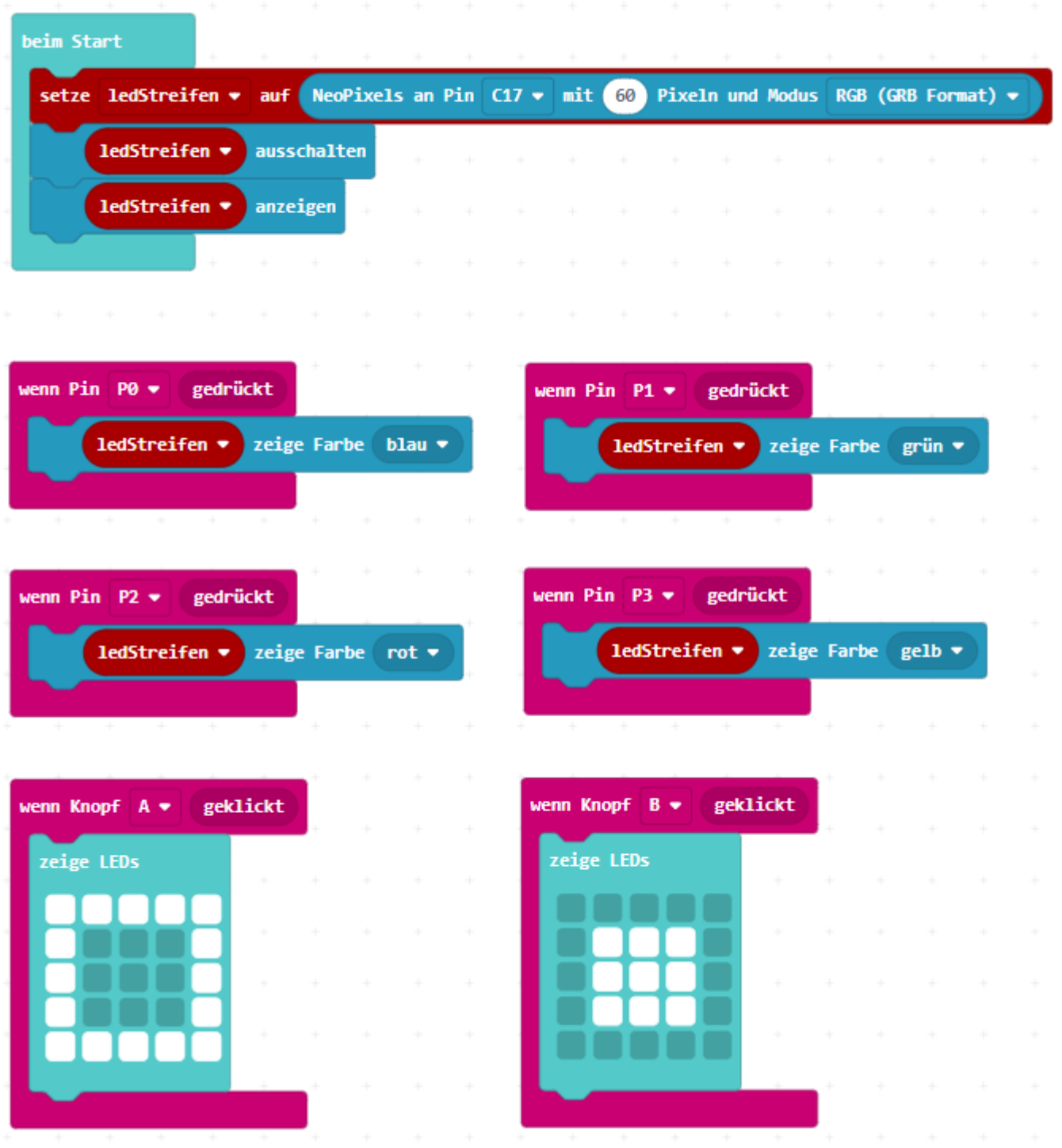

#### BEISPIELLÖSUNG ZUSATZAUFGABE

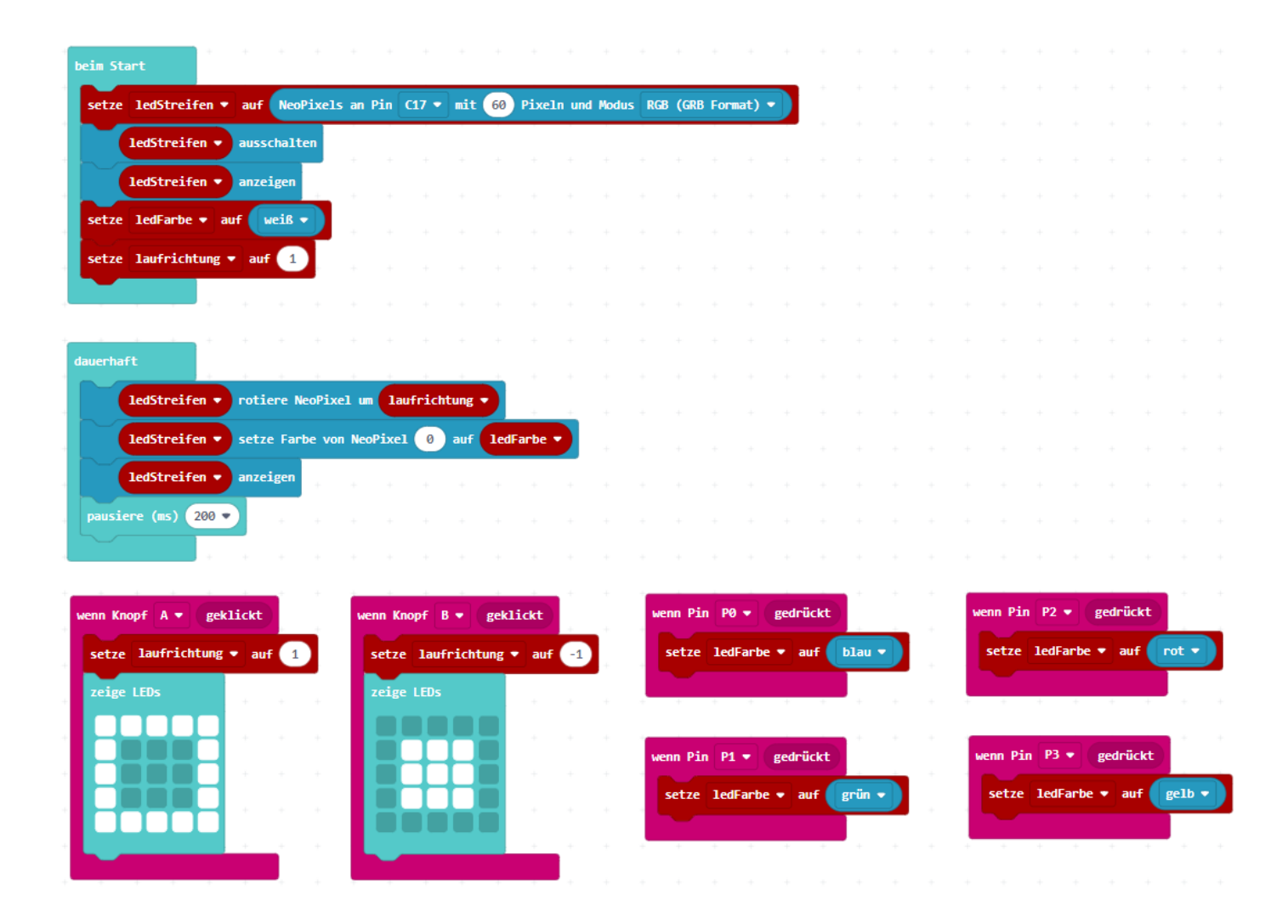

## ARBEITSBLATT

## **KOMPONENTENTEST**

#### **RÜCKBLICK**

Du weisst nun, ob alles richtig angeschlossen ist und funktioniert. Eingabe

**NEUE BLÖCKE**

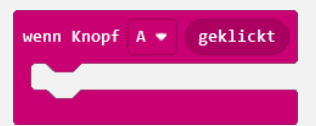

Was im Block ist, wird bei Drücken der Taste (hier «A») ausgeführt.

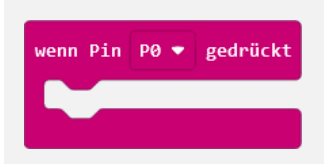

Was im Block enthalten ist, wird bei Drücken der Taste am Pin (hier: «P0») ausgeführt.

#### **WIE BIST DU VORGEGANGEN?**

1. Für die Tasten A und B hast du je ein Muster gemach und es auf Tastendruck darstellen lassen.

2. Du hast die Erweiterung «Neopixel» für den LED-Streifen verwendet.

3. Du hast die Farben für den LED-Streifen definiert und diese auf Tastendruck anzeigen lassen.